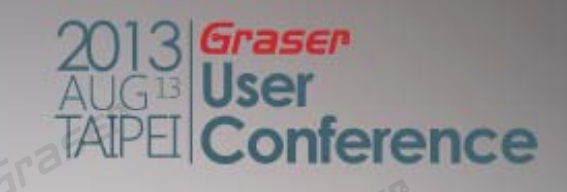

## **PSpice SLPS With New Apps**

*13/Aug/2013* Mark Wu

## **Topic**

#### • New Apps Release for Model Creator & Application

rence

- Source Model
- Model Application
- SLPS Option – Co-Simulation for Multi-Field

## **Tcl/Tk Support for PSpice Simulation**

**OrCAD** 

**Capture** 

Tcl/Tk

**PSpice** 

Capture support since v16.5

PSpice support since v16.6 CIS

- Easy Model Creation by TCL
	- Source Model
	- Modeling Application
- •Direct PSpice simulation driven process by your TCL

## **How to Get Symbol with Model in Capture**

#### **If we can't make sure the part name**

- •• 1. Type key words in Part Search window
- •2. Add symbol library
- •3. Choose correct symbol library
- •• 4. Select correct Symbol & place Part

Part

555B

Part List: **3phase** 3PHASE D Y **3phaseD** 3phase's 54HC147ANL6

555alt

555C

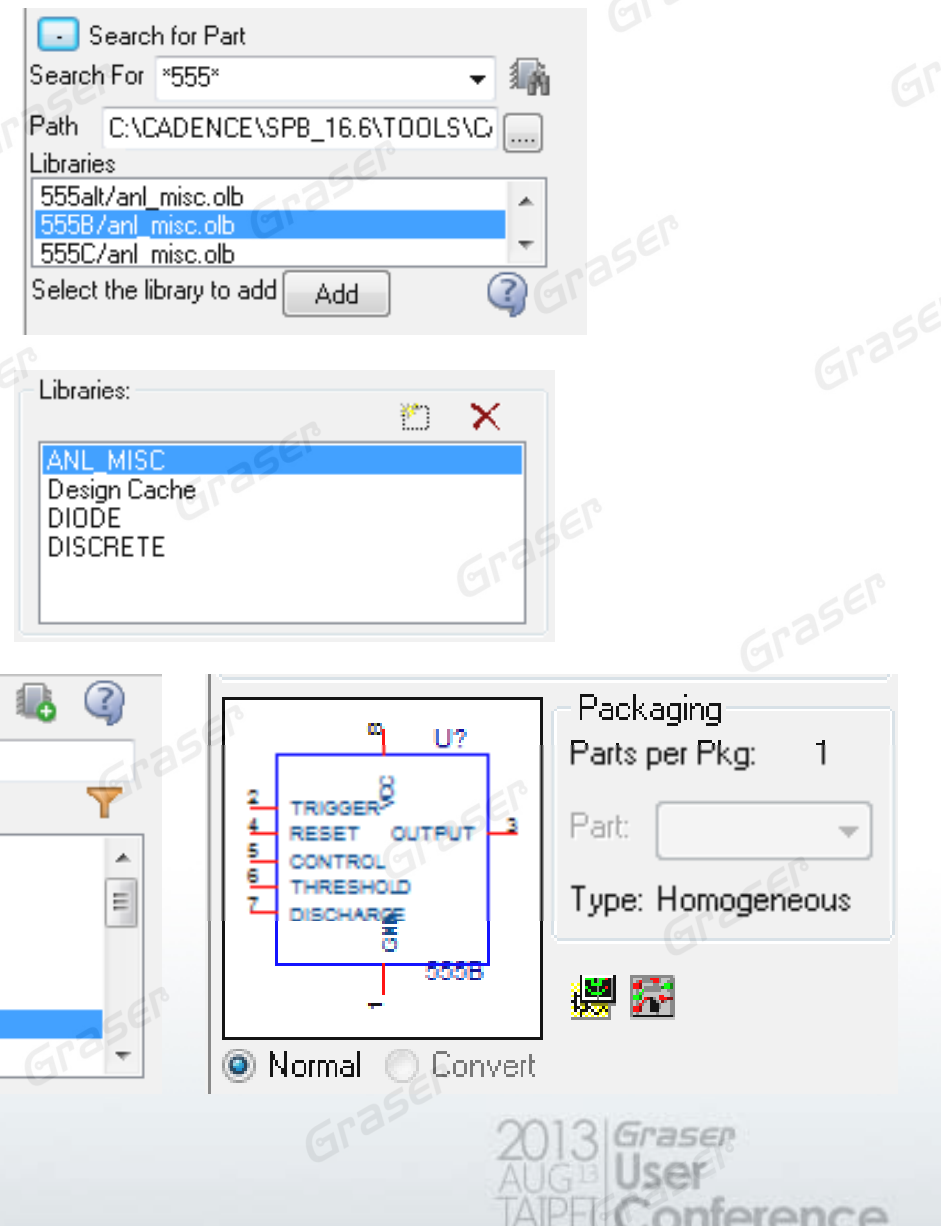

#### **After Capture Symbols are placed in the Schematic**

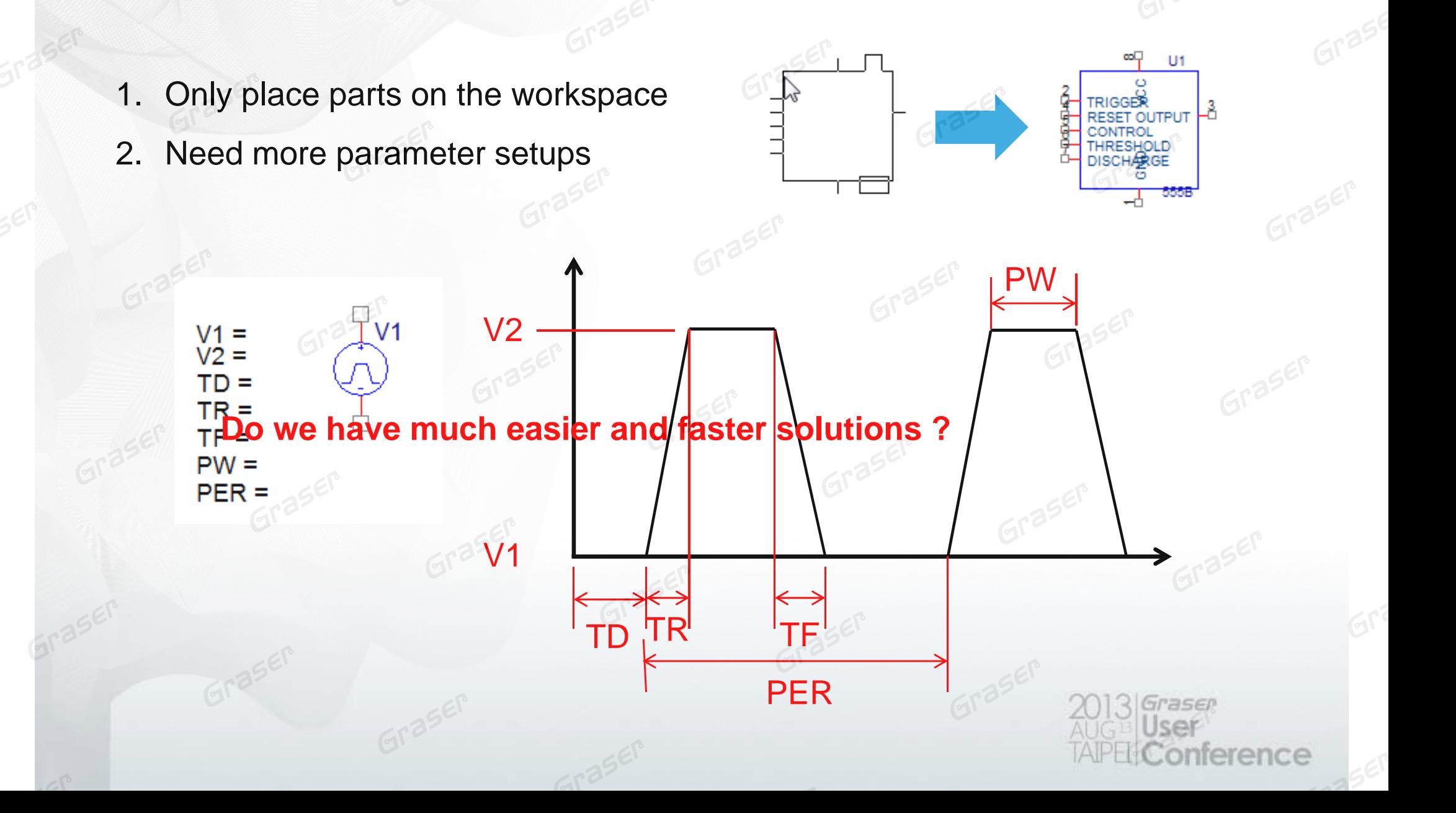

#### **Download and Install Apps for PSpice Si l ti ( F F ) Simulation For Free**

- Visit OrCAD Marketplace website http://www.orcadmarketplace.com/
- •Download **PSpice Modeling Apps – Version 1.1**

**OrCAD Apps** 

Browse for custom or enhanced features, functions, and design capabilities

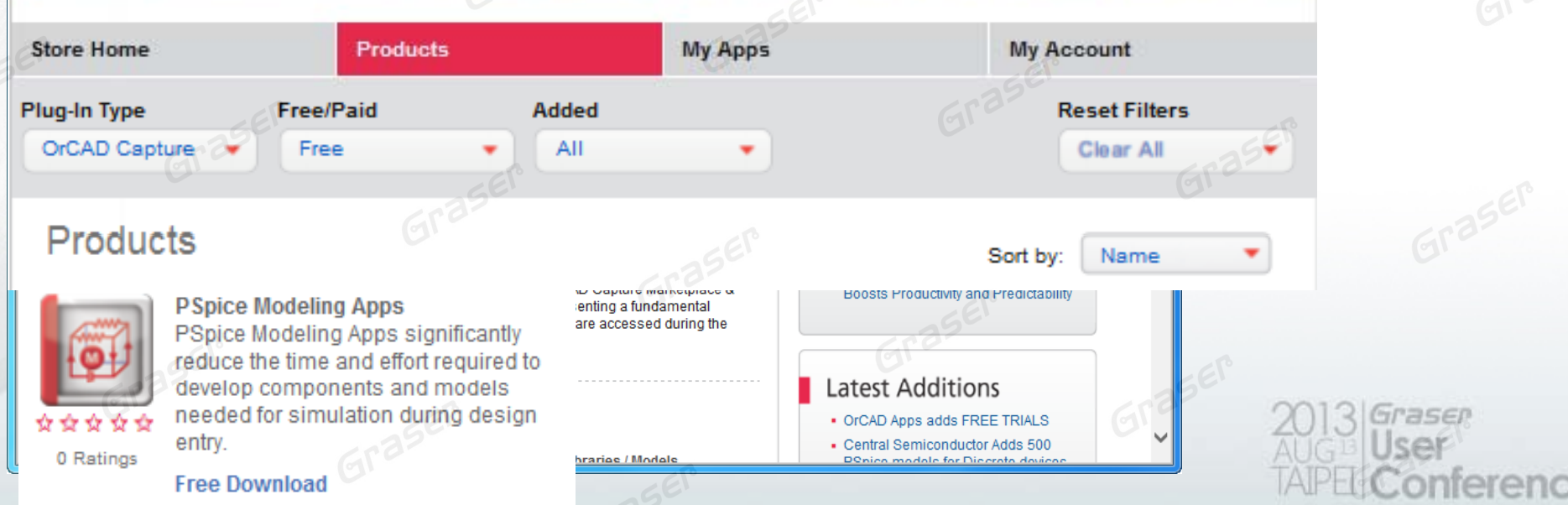

#### **New Source Model Command Menu**

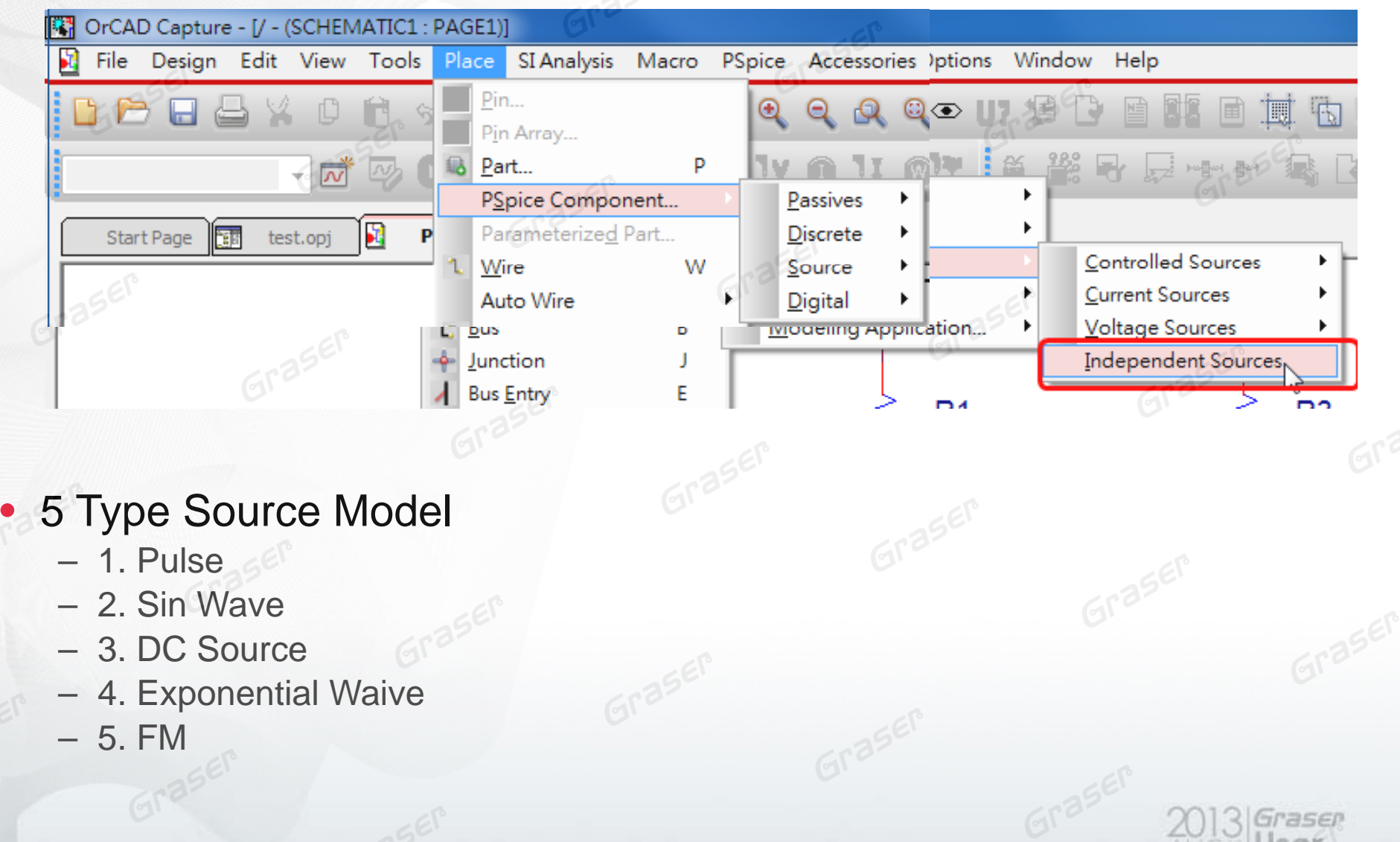

From V16.6

onference

#### **Pulse Source Model Generator**SQUARE Waveform **RAMP Waveform**  $V<sub>2</sub>$ ↓<br>Time Period  $\frac{1}{\text{Time}}$ **PULSE Waveform Sine** Exponential **Pulse** F٨  $\frac{1}{\sqrt{2}}$ <br>Time Period SAWTOOTH Waveform  $VZ$ Time Period **O** Voltage Current Pulse Width  $\circ$  Step  $\circ$  Pulse Square Ramp Sawtooth Reverse Sawtooth **O** Triangular € V<sub>2</sub> Parameter Name **Parameter Value STEP Waveform** ⊋  $\left[\begin{smallmatrix}\n\textcolor{blue}{\textbf{t}}\\ \textcolor{blue}{\textbf{f}}_{{\rm el}\textcolor{blue}{\textbf{I}}_{\rm free}}\end{smallmatrix}\right]$  $\bf{0}$  $V<sub>1</sub>$  $\overline{1}$  $V<sub>2</sub>$  $V<sub>2</sub>$  $\overline{0}$ Delay **Rise Time**  $10n$ **AC**  $\overline{0}$ **STEP Waveform**  $\overline{0}$ DC REVERSE SAWTOOTH Waveform  $\frac{1}{1}$ <br>Time Delay  $612$ Step voltage source for time domain analsysis Place Close  $\overrightarrow{ }$ <br>Time Dela  $V10$ **TRIANGULAR Waveform Time Period**  $V<sub>2</sub>$ asen erence

#### **Sine Wave Model Generator**

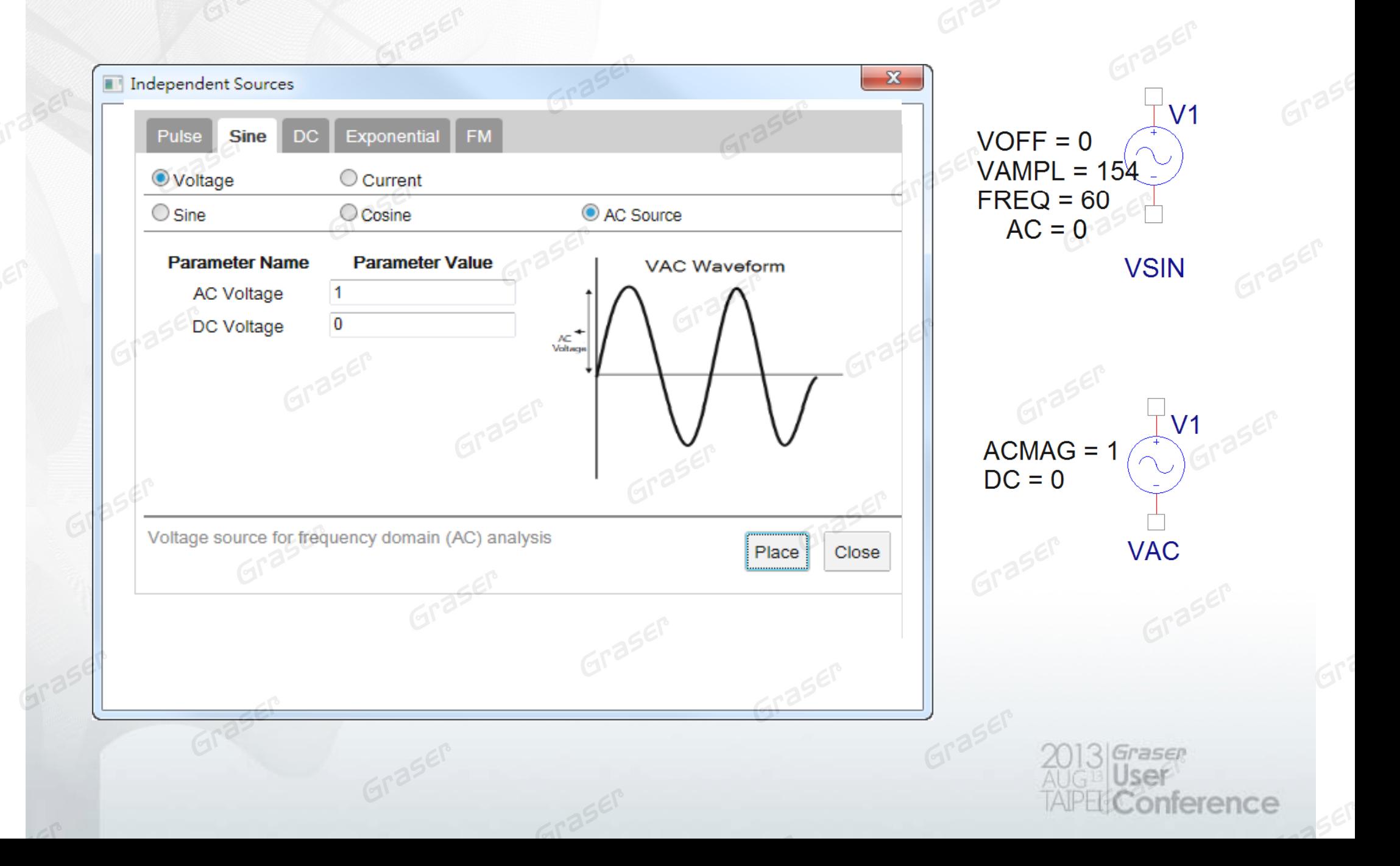

## **DC Source Generator**

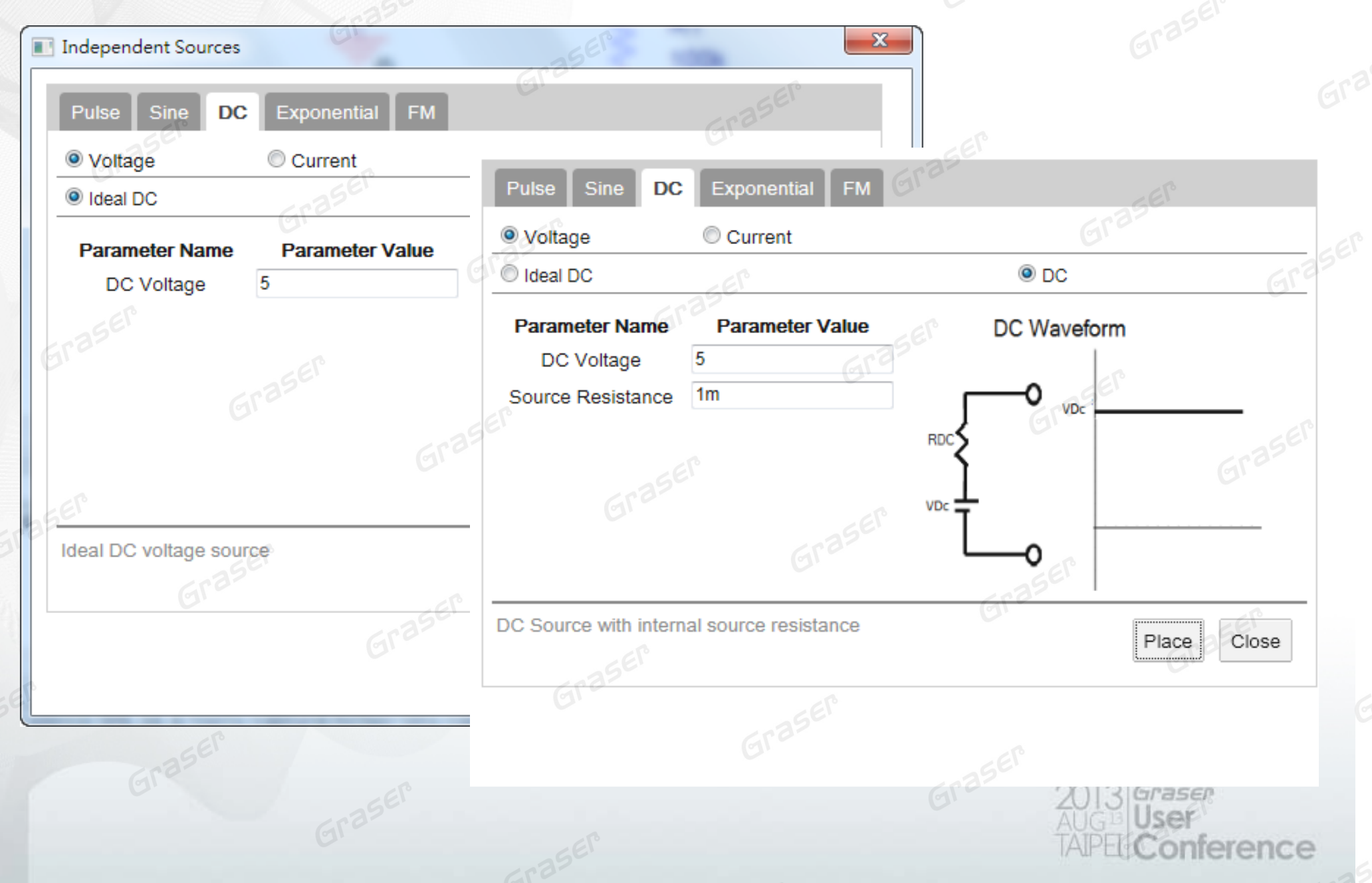

#### **FM Waveform Generator by Stimulus Editor vs. Apps**

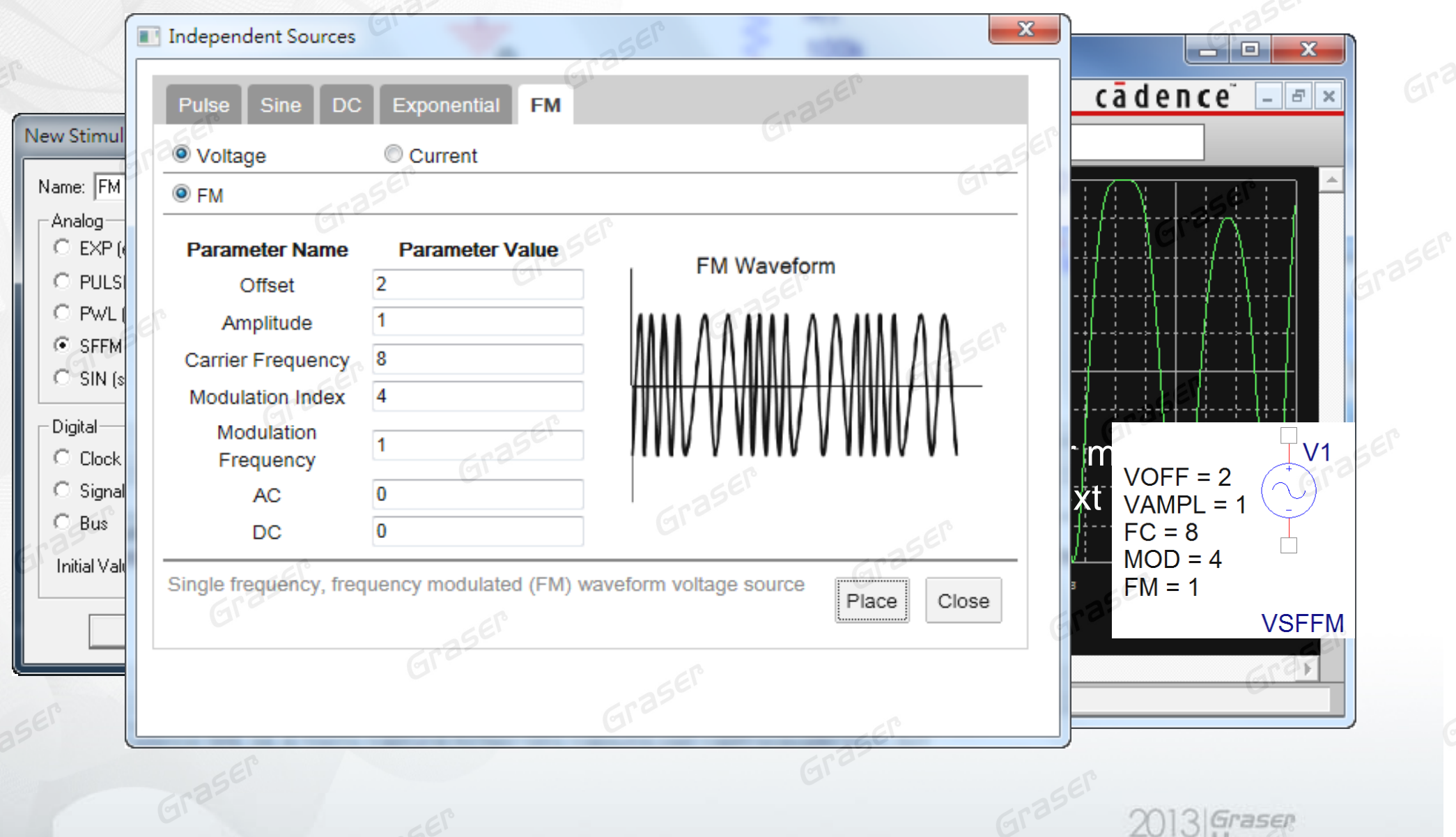

nference

#### **Exponential Waive Generator by Stimulus Editor vs. Apps**

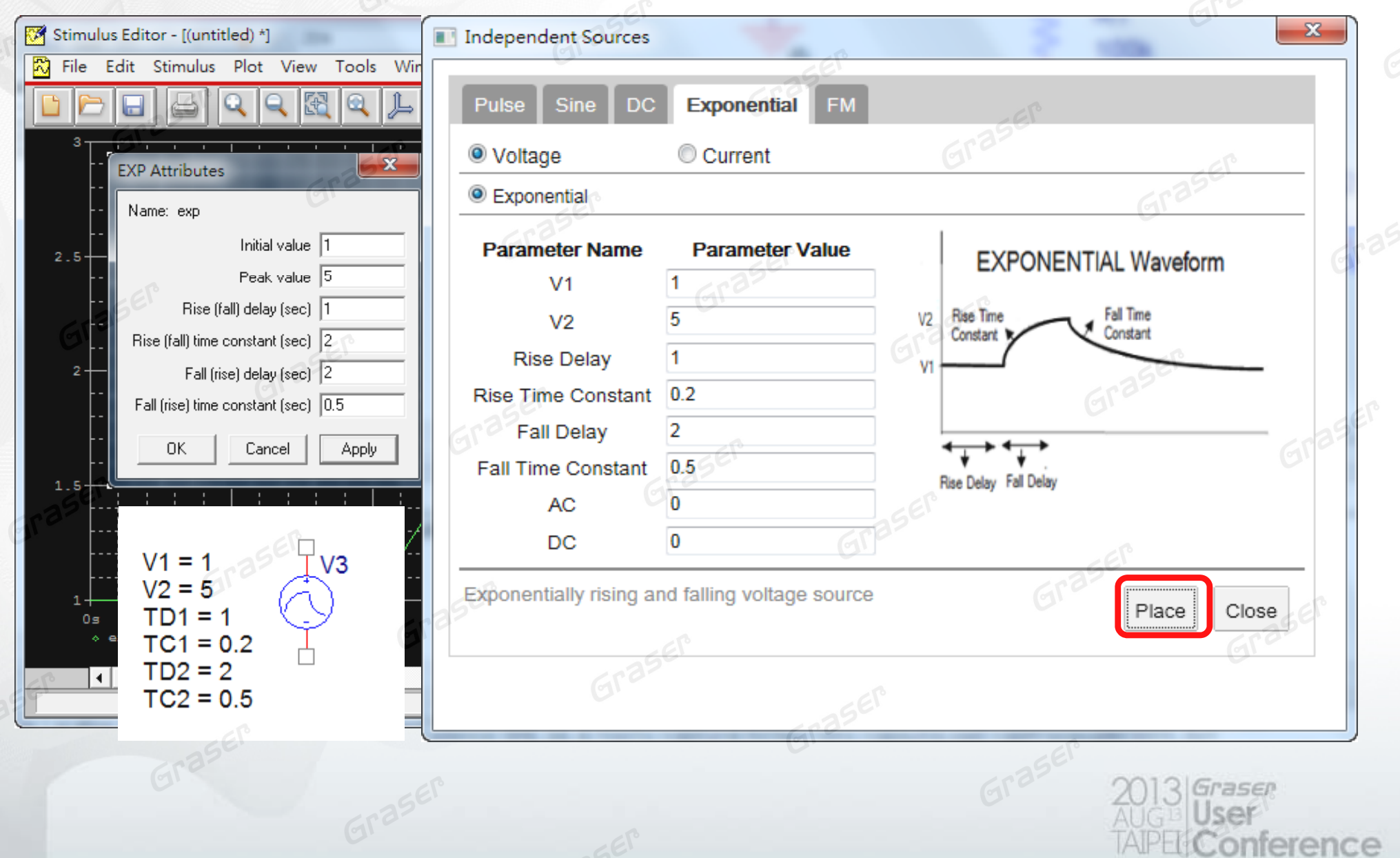

## **New Modeling Application from Apps**

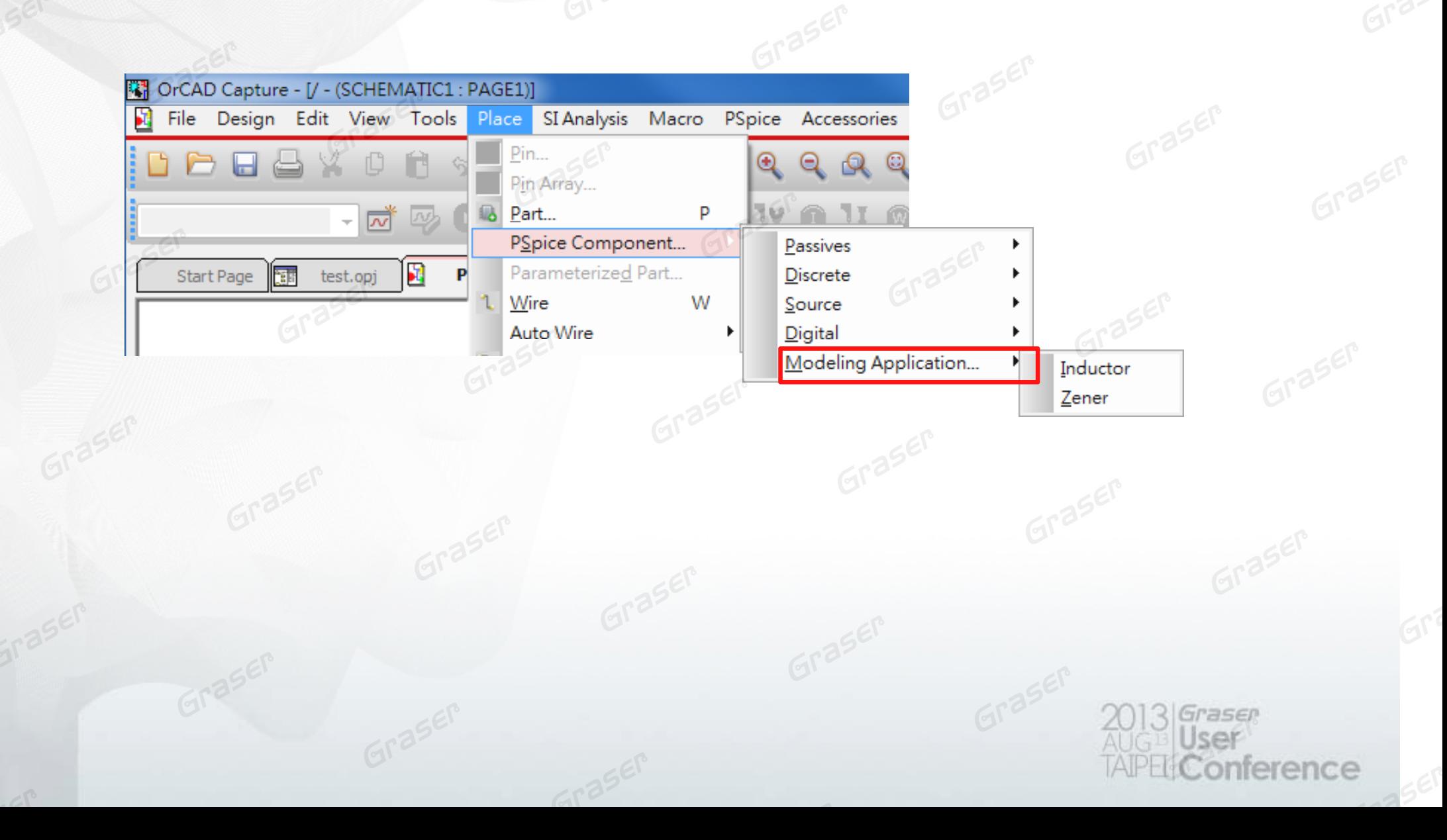

#### • **Non Ideal RF Inductor Modeling** • **Zener Diode Modeling**

PSpice Modeling Application: Zener Diode

This application models Zener diodes. To model a diode using this application, define Vzt and TCBV (Temperature Coefficient of Breakdown Voltage). TCBV is also known as temperature Coefficient of zener voltage and given as gVZ. You can obtain the parameters directly from the zener diode datasheet. Value of TCBV used in this application is in mV/°C. If the value of TCBV is given in %/°C, select the radio button for "TCBV unit in %/°C", the Application will do the conversion to mV/°C.

 $\overline{\mathbf{x}}$ 

Graser

erence

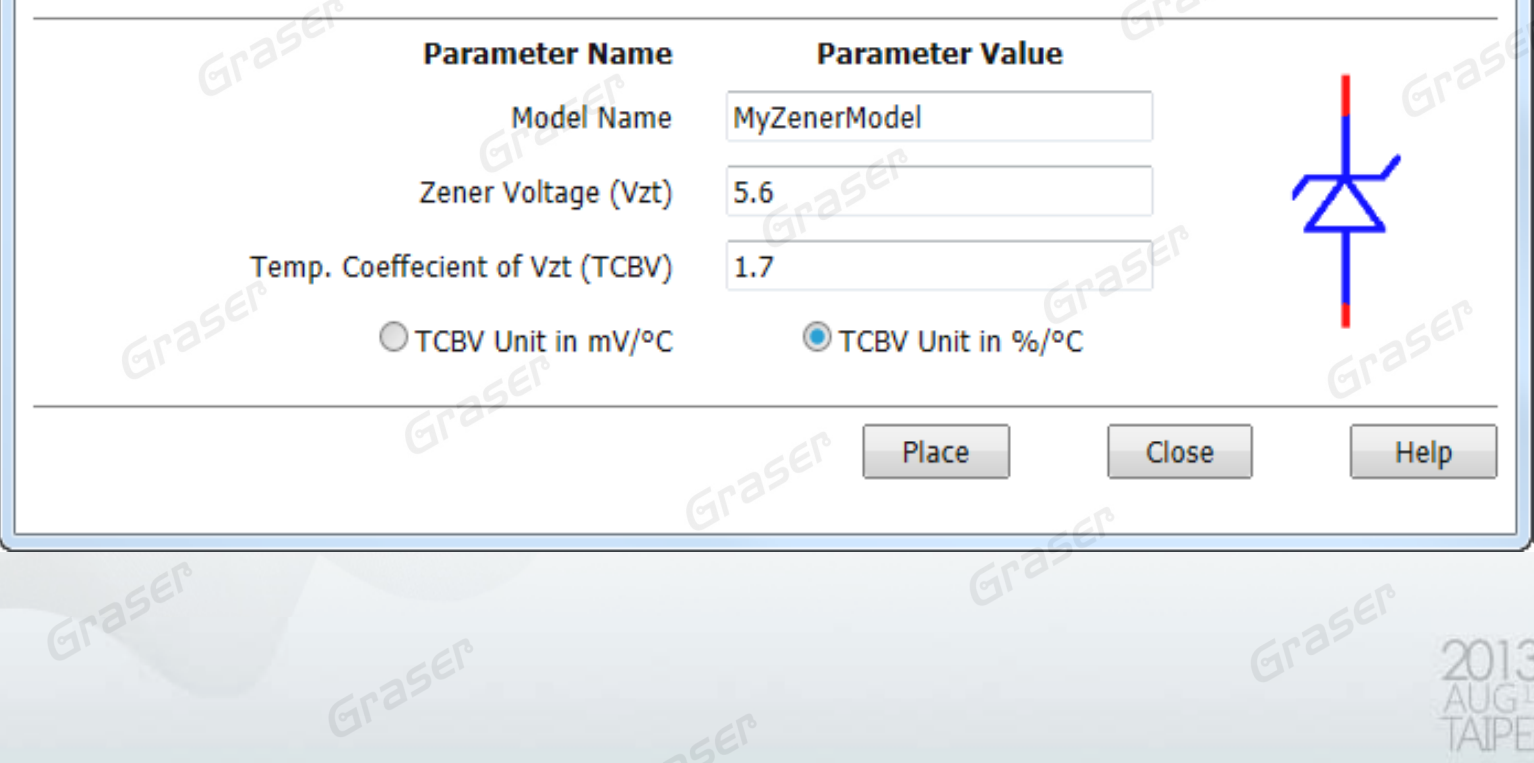

### **Combine Model Files**

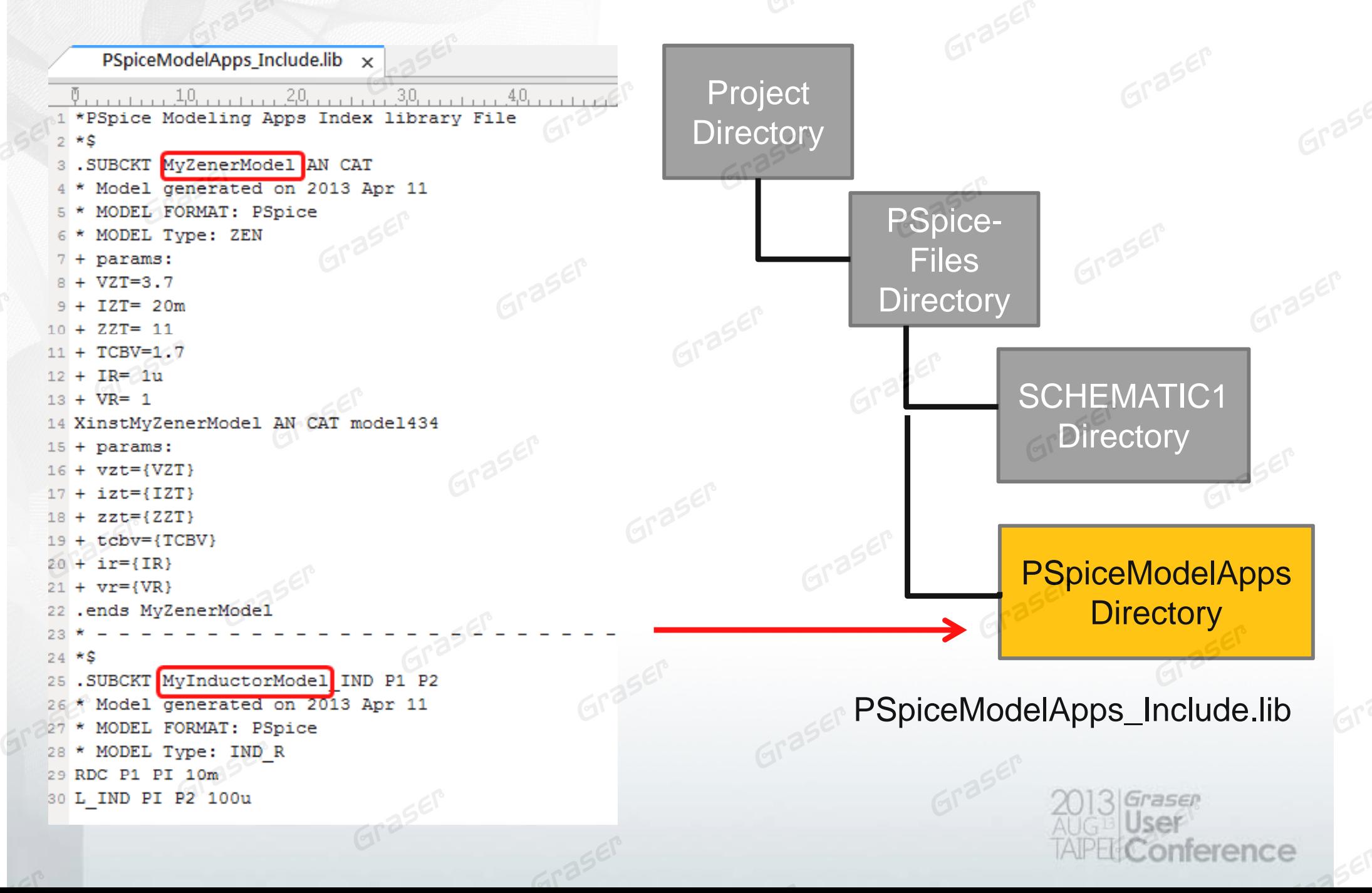

## **Direct PSpice Simulation Driven by Apps**

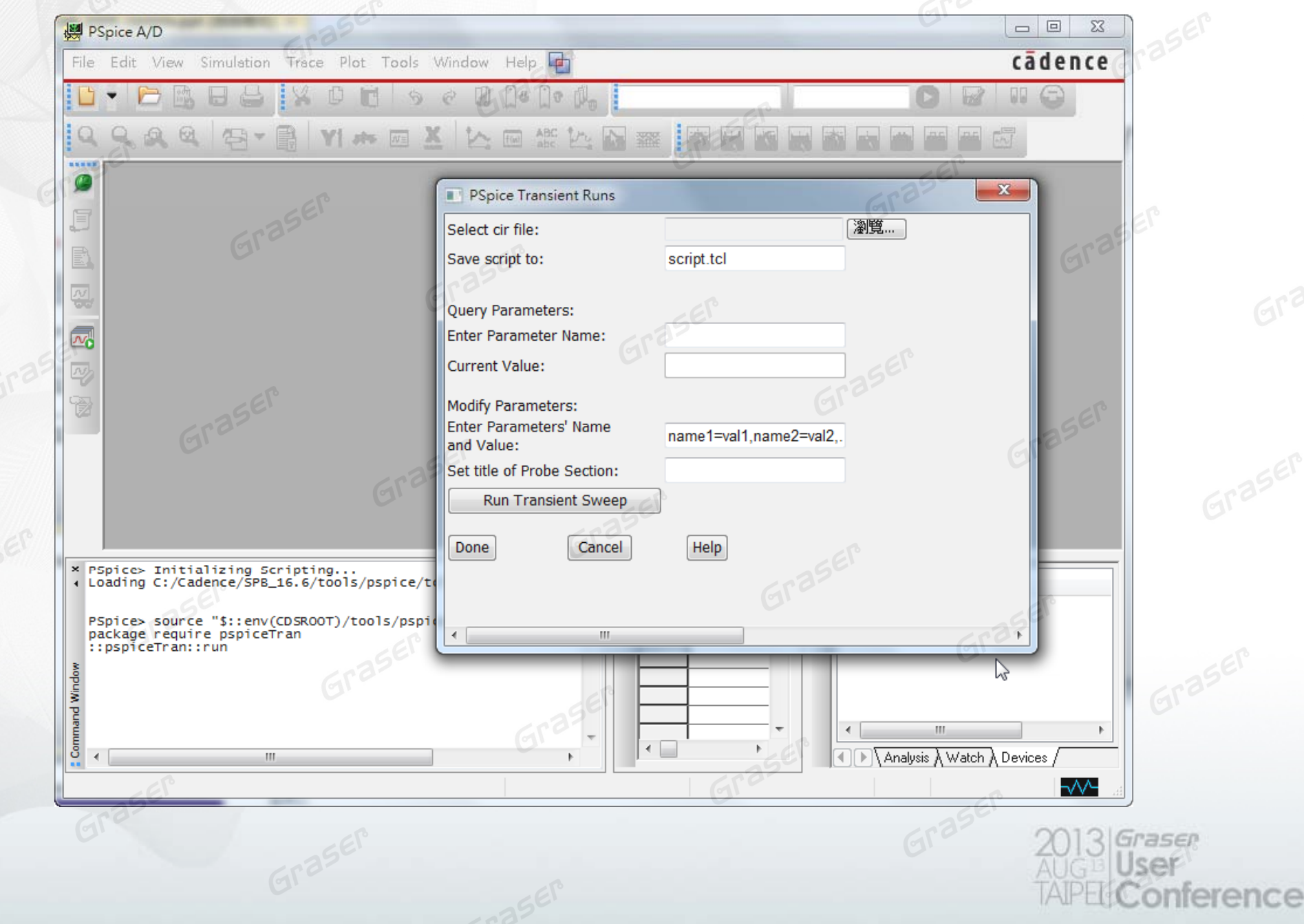

# **SLPS Option With Matlab**

onference

#### **Multi-System Co-Simulation**

erence

#### $\bullet$ Base on Mathworks Matlab

## **E-Car Control System Design**

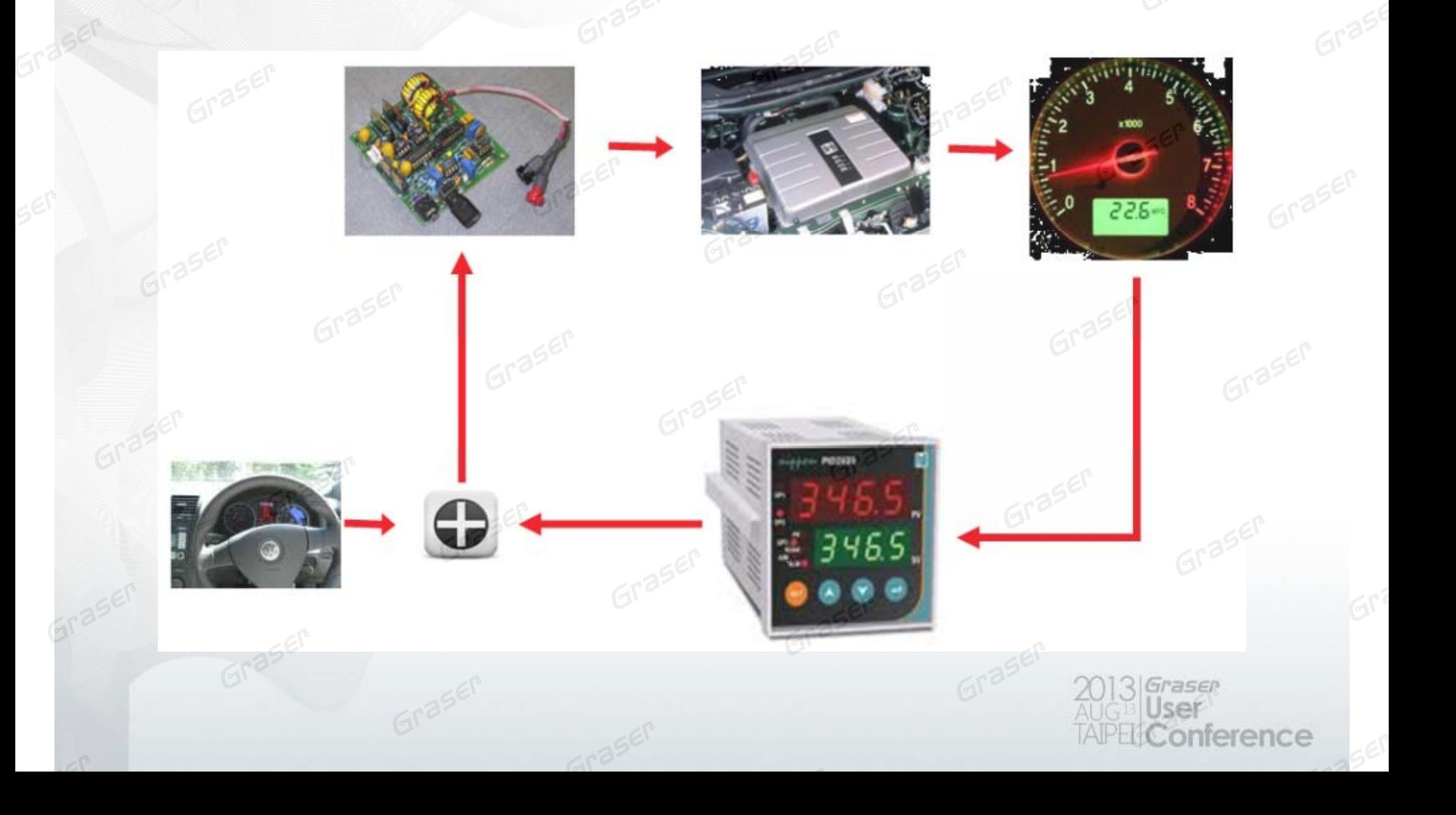

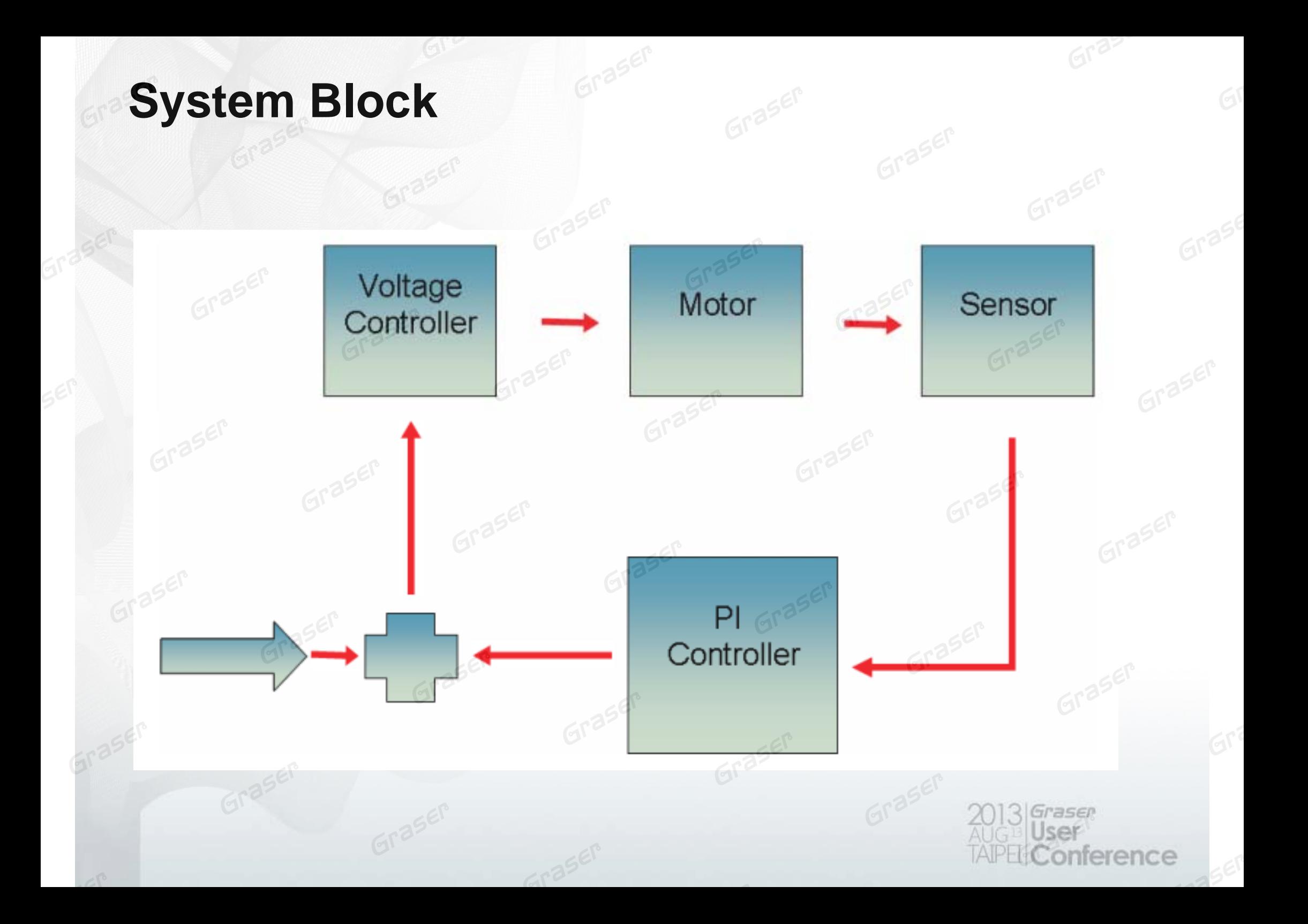

## **DC Motor Control Module**

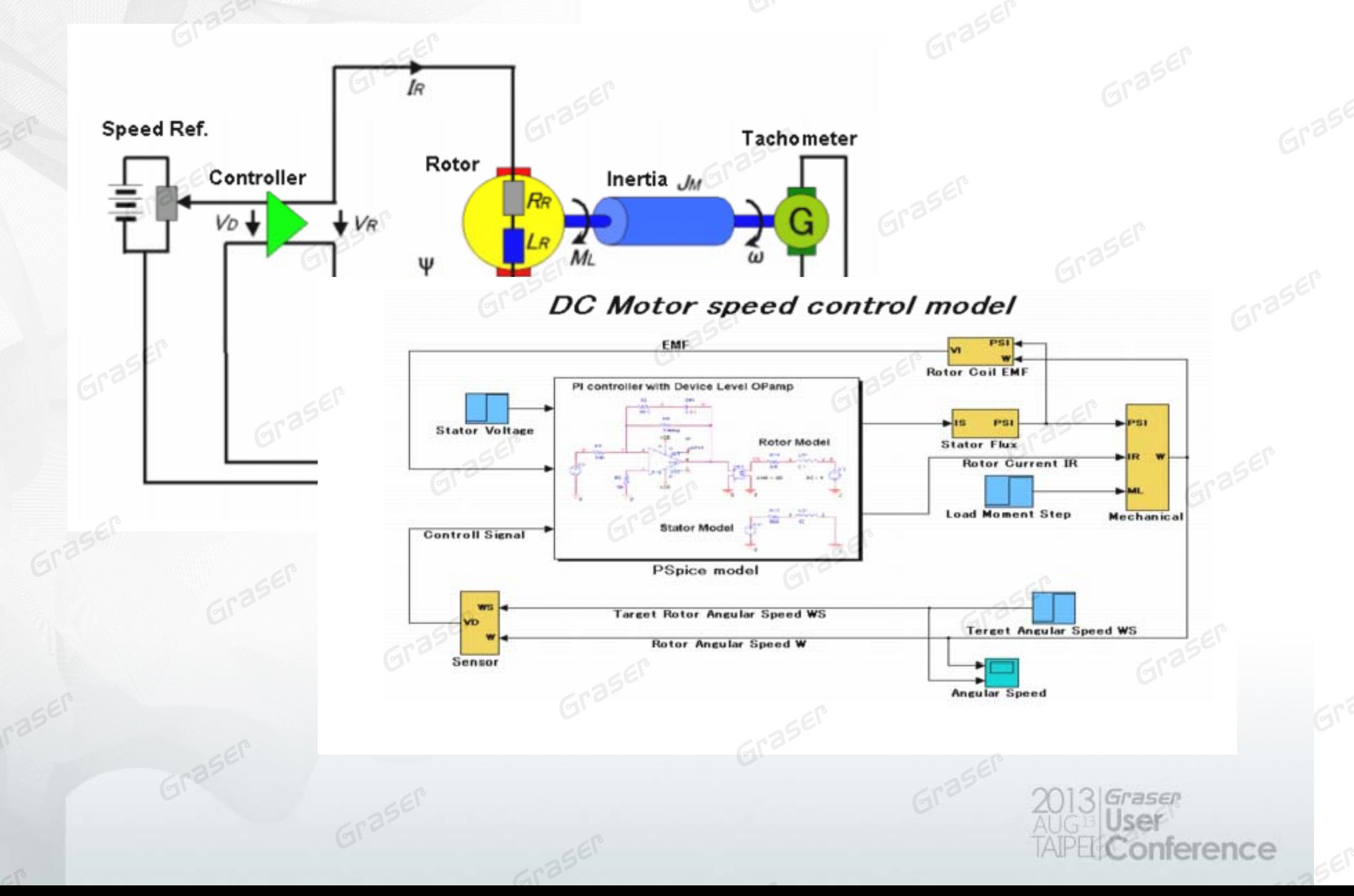

#### **DC Motor Speed Control - Device(Driver)**

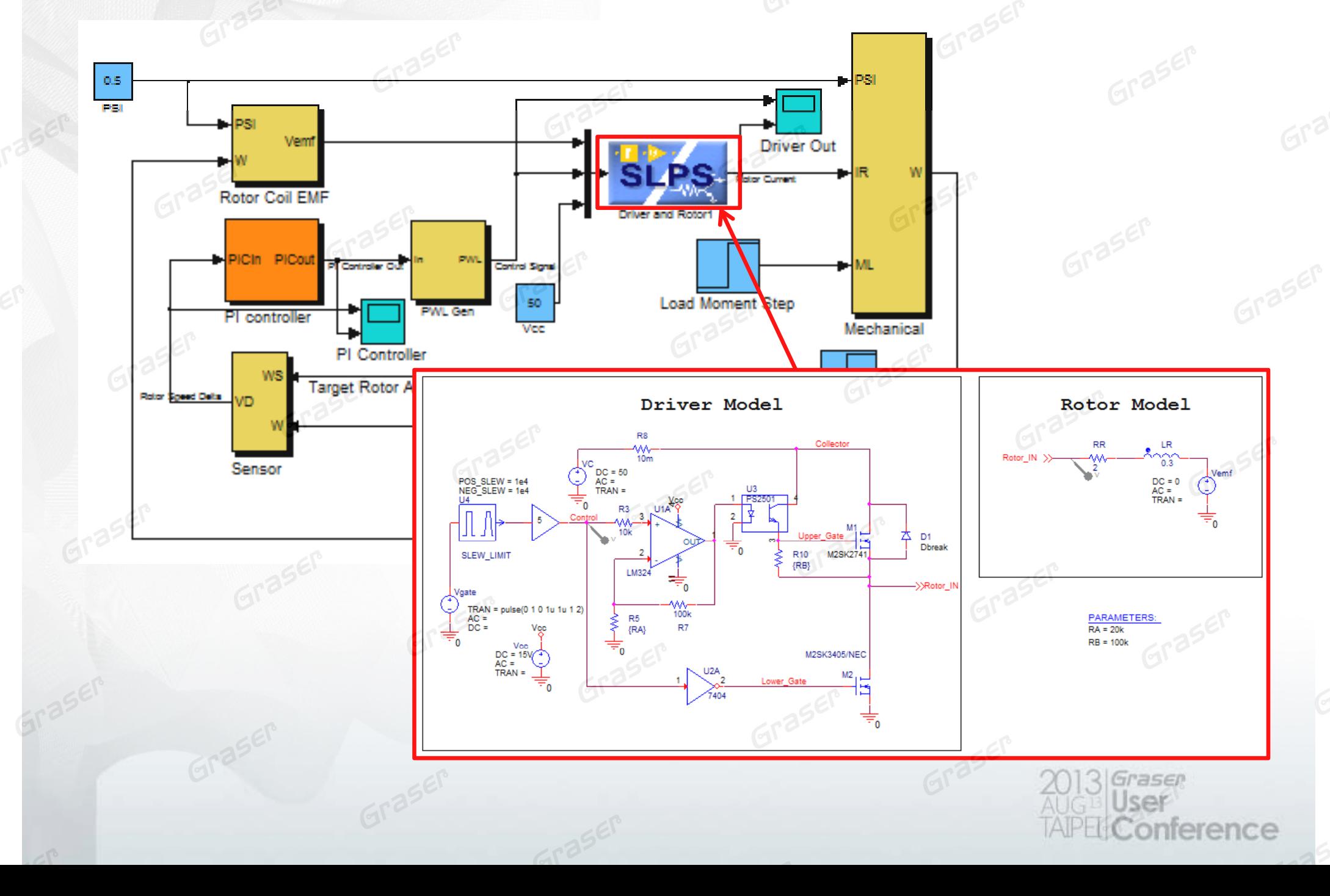

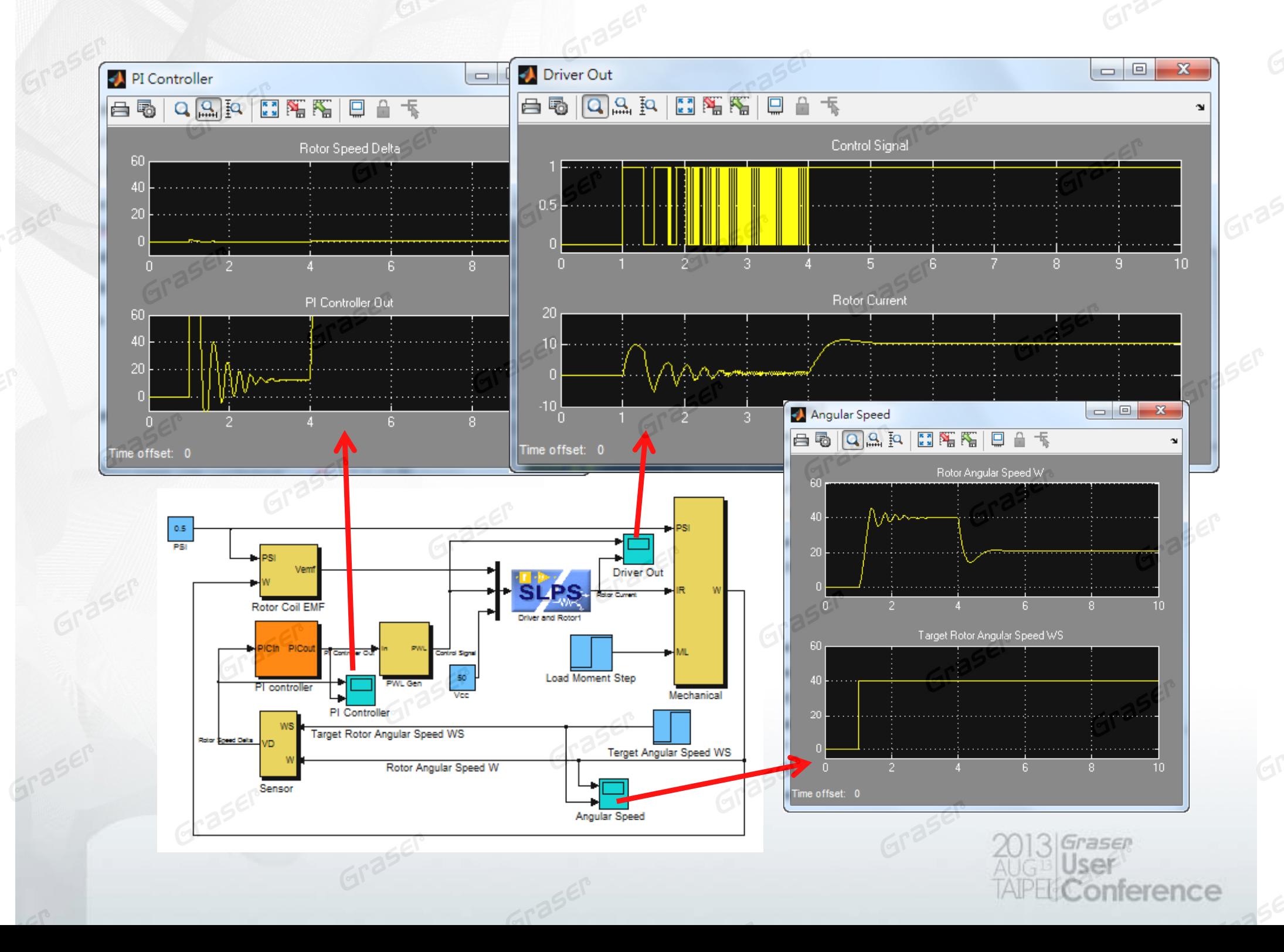